## one touch | 720<br>one touch | 720D **TRIBE**

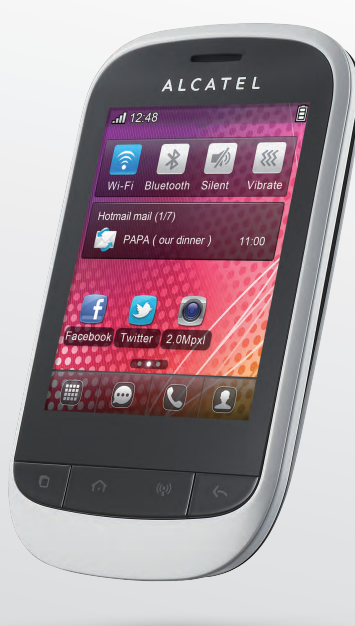

www.alcatelonetouch.com

For more information about how to use the phone, please go to www.alcatelonetouch.com to download complete user manual. Moreover, from the website you can also consult FAQ, realize software upgrade, etc.

### ALCATELONE LOUCH.

my world in one touch

ALCATELONE LOUCH.

#### Note:

This is a shared user manual for one touch 720/one touch 720D specifying Dual SIM information where relevant

### Introduction.................................

TCT Mobile Limited would like to thank you for purchasing this mobile phone.

#### **Home screen**

- Convenient at-a-glance view of Widget applications
- Menu shortcuts for quick access
- Neat organization of applications along any edge

#### **Power media applications**

- Music player & Radio
- Video player
- Webcam

The 2.0 Megapixel camera is a good companion for PC instant message.

#### **Bluetooth**

With Bluetooth 2.1 supporting A2DP profiles, enjoy handsfree conversations.

#### Two SIM Card Two Standby<sup>(1)</sup>

With two SIM cards in one phone, users have the option to use either one or both at the same time.

 $\overline{1}$ 

### **Table of contents**

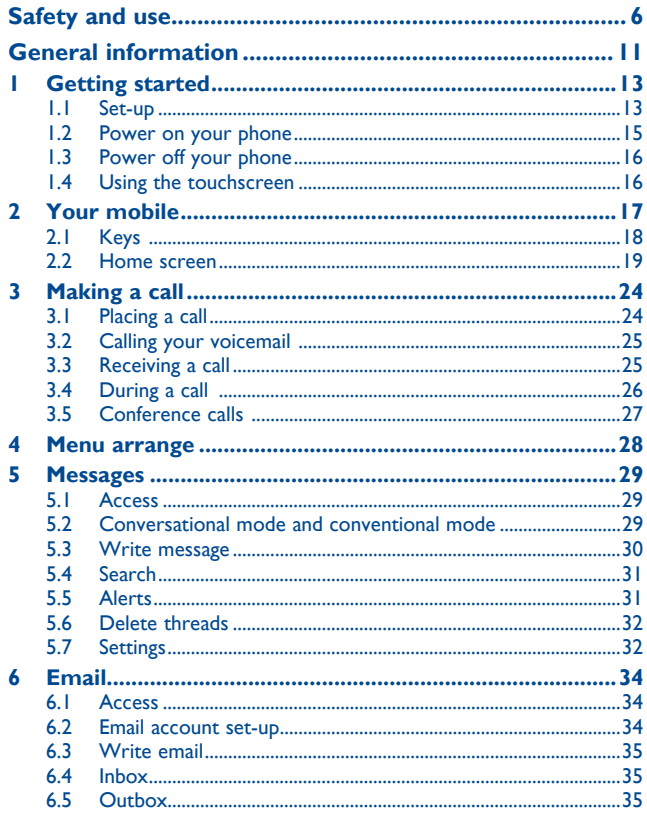

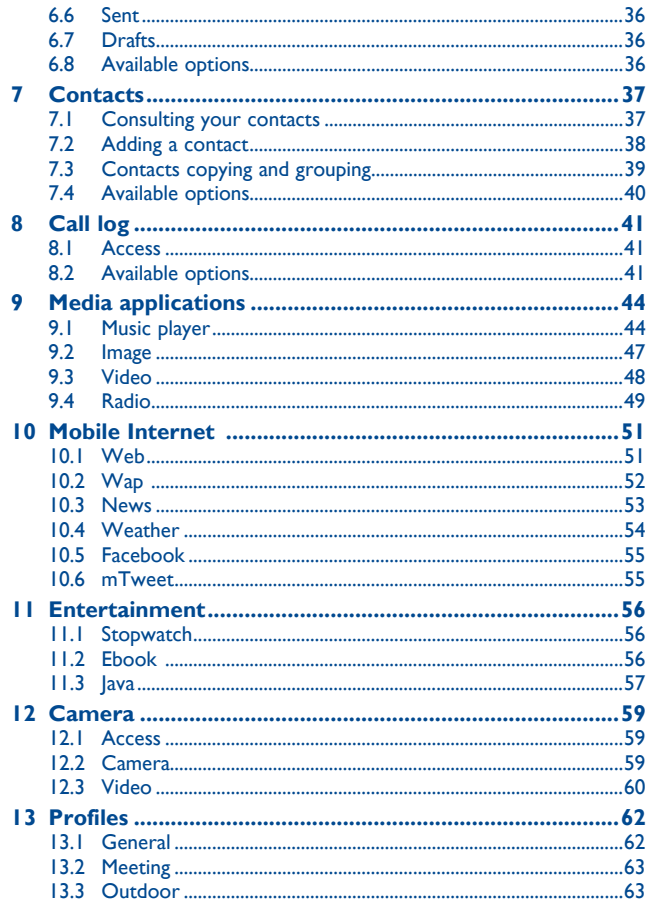

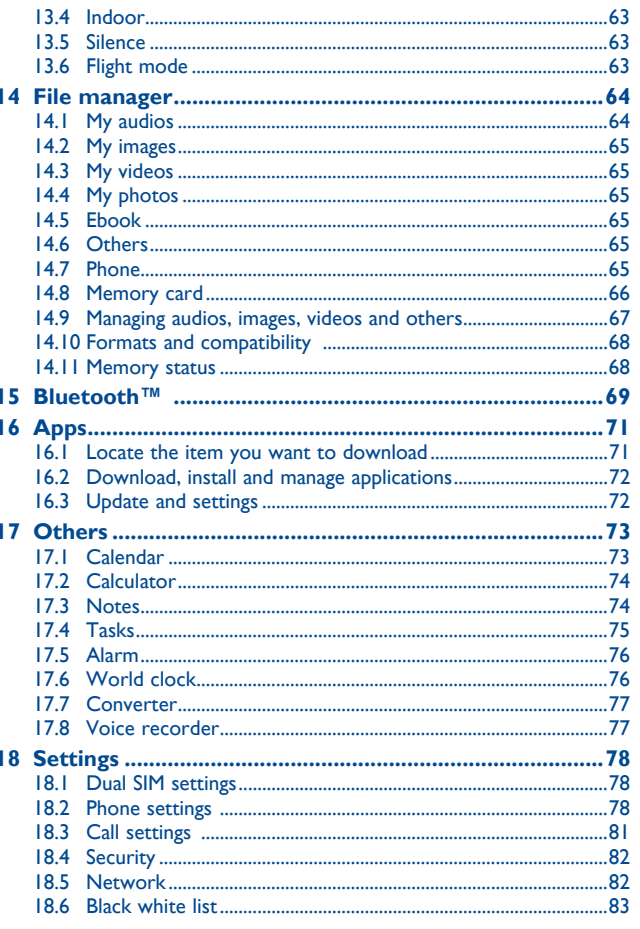

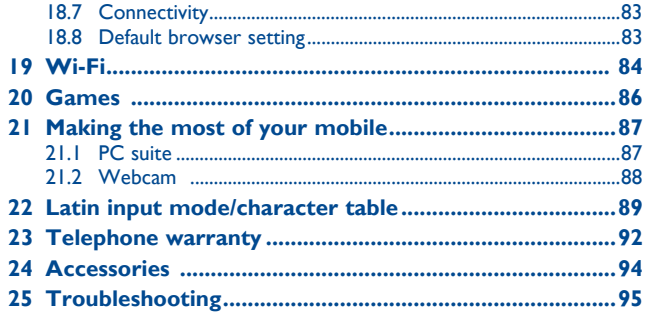

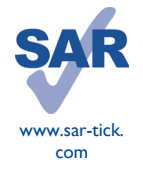

This product meets applicable national SAR limits of 2.0 W/ kg. The specific maximum SAR values can be found on page 9 of this user guide.

When carrying the product or using it while worn on your body, either use an approved accessory such as a holster or otherwise maintain a distance of 1.5 cm from the body to ensure compliance with RF exposure requirements. Note that the product may be transmitting even if you are not making a phone call.

### **Safety and use.....................**

We recommend that you read this chapter carefully before using your phone. The manufacturer disclaims any liability for damage, which may result as a consequence of improper use or use contrary to the instructions contained herein.

#### **• TRAFFIC SAFETY:**

Given that studies show that using a mobile phone while driving a vehicle constitutes a real risk, even when the hands-free kit is used (car kit, headset...), drivers are requested to refrain from using their mobile when the vehicle is not parked.

When driving, do not use your phone and headphone to listen to music or to the radio. Using a headphone can be dangerous and forbidden in some areas.

When switched on, your phone emits electromagnetic waves that can interfere with the vehicle's electronic systems such as ABS anti-lock brakes or airbags. To ensure that there is no problem:

- do not place your phone on top of the dashboard or within an airbag deployment area,

- check with your car dealer or the car manufacturer to make sure that the dashboard is adequately shielded from mobile phone RF energy.

#### **• CONDITIONS OF USE:**

You are advised to switch off the telephone from time to time to optimise its performance. Switch the phone off before boarding an aircraft.

Switch the phone off when you are in health care facilities, except in designated areas. As with many other types of equipment now in regular use, mobile telephones can interfere with other electrical or electronic devices, or equipment using radio frequency.

Switch the phone off when you are near gas or flammable liquids. Strictly obey all signs and instructions posted in a fuel depot, petrol station, or chemical plant, or in any potentially explosive atmosphere.

When the phone is switched on, it should be kept at least 15 cm from any medical device such as a pacemaker, a hearing aid or insulin pump, etc. In particular when using the phone, you should hold it against the ear on the opposite side to the device, if any.

To avoid hearing impairment, pick up the call before holding your phone to your ear. Also move the handset away from your ear while using the "hands-free" mode because the amplified volume might cause hearing damage.

Do not let children use the phone and/or play with the telephone and accessories without supervision.

When replacing the cover please note that your phone may contain substances that could create an allergic reaction.

Always handle your phone with care and keep it in a clean and dust-free place.

Do not allow your phone to be exposed to adverse weather or environmental conditions (moisture, humidity, rain, infiltration of liquids, dust, sea air, etc). The manufacturer's recommended operating temperature range is -10°C to +55°C.

At over 55°C the legibility of the phone's display may be impaired, though this is temporary and not serious.

Emergency call numbers may not be reachable on all cellular networks. You should never rely only on your phone for emergency calls.

Do not open, dismantle or attempt to repair your mobile phone yourself.

Do not drop, throw or bend your mobile phone.

#### Do not paint it.

Use only batteries, battery chargers, and accessories which are recommended by TCT Mobile Limited and its affiliates and are compatible with your phone model (see Accessories List, page 94). TCT Mobile Limited and its affiliates disclaim any liability for damage caused by the use of other chargers or batteries.

Remember to make back-up copies or keep a written record of all important information stored in your phone.

Some people may suffer epileptic seizures or blackouts when exposed to flashing lights, or when playing video games. These seizures or blackouts may occur even if a person never had a previous seizure or blackout. If you have experienced seizures or blackouts, or if you have a family history of such occurrences, please consult your doctor before playing video games on your phone or enabling a flashing-lights feature on your phone.

Parents should monitor their children's use of video games or other features that incorporate flashing lights on the phones. All persons should discontinue use and consult a doctor if any of the following symptoms occur: convulsion, eye or muscle twitching, loss of awareness, involuntary movements, or disorientation. To limit the likelihood of such symptoms, please take the following safety precautions:

- Do not play or use a flashing-lights feature if you are tired or need sleep.
- Take a minimum of a 15-minute break hourly.
- Play in a room in which all lights are on.
- Play at the farthest distance possible from the screen.
- If your hands, wrists, or arms become tired or sore while playing, stop and rest for several hours before playing again.
- If you continue to have sore hands, wrists, or arms during or after playing, stop the game and see a doctor.

When you play games on your phone, you may experience occasional discomfort in your hands, arms, shoulders, neck, or other parts of your body. Follow the instructions to avoid problems such as tendinitis, carpal tunnel syndrome, or other musculoskeletal disorders.

#### **• PRIVACY:**

Please note that you must respect the laws and regulations in force in your jurisdiction or other jurisdiction(s) where you will use your mobile phone regarding taking photographs and recording sounds with your mobile telephone. Pursuant to such laws and regulations, it may be strictly forbidden to take photographs and/or to record the voices of other people or any of their personal attributes, and duplicate or distribute them, as this may be considered to be an invasion of privacy. It is the user's sole responsibility to ensure that prior authorisation be obtained, if necessary, in order to record private or confidential conversations or take a photograph of another person; the manufacturer, the seller or vendor of your mobile phone (including the operator) disclaim any liability which may result from the improper use of the mobile phone.

#### **• BATTERY:**

Before removing the battery from your phone, please make sure that the phone is switched off. Observe the following precautions for battery use:

- Do not attempt to open the battery (due to the risk of toxic fumes and burns).
- Do not puncture, disassemble or cause a short-circuit in a battery,
- Do not burn or dispose of a used battery in household rubbish or store it at temperatures above 60°C.

Batteries must be disposed of in accordance with locally applicable environmental regulations. Only use the battery for the purpose for which it was designed. Never use damaged batteries or those not recommended by TCT Mobile Limited and/or its affiliates.

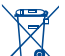

 This symbol on your telephone, the battery and the accessories means that these phones must be taken to collection points at the end of their life:

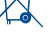

- Municipal waste disposal centres with specific bins for these items of equipment

- Collection bins at points of sale.

They will then be recycled, preventing substances being disposed of in the environment, so that their components can be reused.

#### **In European Union countries:**

These collection points are accessible free of charge.

All phones with this sign must be brought to these collection points.

#### **In non European Union jurisdictions:**

Items of equipment with this symbol are not to be thrown into ordinary bins if your jurisdiction or your region has suitable recycling and collection facilities; instead they are to be taken to collection points for them to be recycled.

**CAUTION:** RISK OF EXPLOSION IF BATTERY IS REPLACED BY AN INCORRECT TYPE. DISPOSE OF USED BATTERIES ACCORDING TO THE INSTRUCTIONS.

#### **• CHARGERS**

Mains powered chargers will operate within the temperature range of: 0°C to 40°C.

The chargers designed for your mobile phone meet with the standard for safety of information technology equipment and office equipment use. They are also compliant to the ecodesign directive 2009/125/EC. Due to different applicable electrical specifications, a charger you purchased in one jurisdiction may not work in another jurisdiction. They should be used for this purpose only.

#### **• RADIO WAVES:**

Proof of compliance with international standards (ICNIRP) or with European Directive 1999/5/ EC (R&TTE) is required of all mobile phone models before they can be put on the market. The protection of the health and safety for the user and any other person is an essential requirement of these standards or this directive.

THIS DEVICE MEETS INTERNATIONAL GUIDELINES FOR EXPOSURE TO RADIO WAVES.

Your mobile device is a radio transmitter and receiver. It is designed not to exceed the limits for exposure to radio waves (radio frequency electromagnetic fields) recommended by international guidelines. The guidelines were developed by an independent scientific organization (ICNIRP) and include a substantial safety margin designed to assure the safety of all persons, regardless of age and health.

The radio wave exposure guidelines use a unit of measurement known as the Specific Absorption Rate, or SAR. The SAR limit for mobile devices is 2 W/kg.

Tests for SAR are conducted using standard operating positions with the device transmitting at its highest certified power level in all tested frequency bands. The highest SAR values under the ICNIRP guidelines for this device model are:

**one touch 720:**

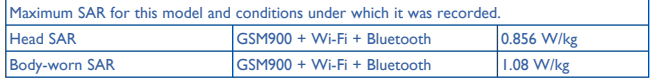

#### **one touch 720D:**

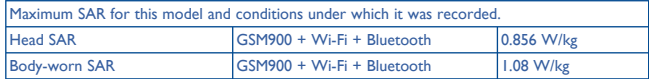

During use, the actual SAR values for this device are usually well below the values stated above. This is because, for purposes of system efficiency and to minimize interference on the network, the operating power of your mobile device is automatically decreased when full power is not needed for the call. The lower the power output of the device, the lower its SAR value.

Body-worn SAR testing has been carried out at a separation distance of 1.5 cm. To meet RF exposure guidelines during body-worn operation, the device should be positioned at least this distance away from the body. If you are not using an approved accessory ensure that whatever product is used is free of any metal and that it positions the phone the indicated distance away from the body.

Organizations such as the World Health Organization and the US Food and Drug Administration have stated that if people are concerned and want to reduce their exposure they could use a hands-free device to keep the phone away from the head and body during phone calls, or reduce the amount of time spent on the phone.

For more information you can go to www.alcatelonetouch.com

Additional information about electromagnetic fields and public health are available on the following site: http://www.who.int/peh-emf.

Your telephone is equipped with a built-in antenna. For optimal operation, you should avoid touching it or degrading it.

As mobile devices offer a range of functions, they can be used in positions other than against your ear. In such circumstances the device will be compliant with the guidelines when used with headset or usb data cable. If you are using another accessory ensure that whatever product is used is free of any metal and that it positions the phone at least 1.5 cm away from the body.

#### **Hearing Aid Compatibility**

Your cellphone is rated: "For Hearing Aid", to assist hearing device users in finding cellphones that may be compatible with their hearing devices.

This device is HAC M3 compatible.

For more information please refer to "Hearing Aid Compatibility with Mobile Phones" leaflet or visit our website http://www.alcatelonetouch.com

### **• LICENCES**

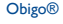

is a registered trademark of Obigo AB.

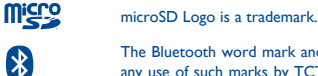

The Bluetooth word mark and logos are owned by the Bluetooth SIG, Inc. and

any use of such marks by TCT Mobile Limited and its affiliates is under license. Other trademarks and trade names are those of their respective owners. one touch 720/720D Bluetooth QD ID

### B018945

**D** eZiText" zicorporation eZiText™ and Zi™ are trademarks of Zi Corporation and/or its Affiliates.

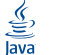

 Java™ and all Java™ based trademarks and logos are trademarks or registered trademarks of Sun Microsystems, Inc. in the U.S. and other countries.

Opera Mini<sup>™</sup> is a registered trademark of Opera Mini.

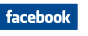

 Facebook and the f Logo are trademarks of Facebook, Inc., and are used under license.

**Ewiller** 

 Twitter and the T Logo are trademarks of Twitter, Inc., and are used under license.

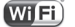

The Wi-Fi Logo is a certification mark of the Wi-Fi Alliance.

 Your device uses non-harmonised frequency and is intended for use in all European countries. The WLAN can be operated in the EU without restriction indoors, but cannot be operated outdoors in France.

### **General information ...................**

- **Internet address:** www.alcatelonetouch.com
- **Hot Line Number:** see "TCT Mobile Services" leaflet or go to our Internet site.

On our Internet site, you will find our FAQ (Frequently Asked Questions) section. You can also contact us by e-mail to ask any questions you may have.

An electronic version of this user guide is available in English and other languages according to availability on our server:

#### **www.alcatelonetouch.com**

Your telephone is a transceiver that operates on GSM/GPRS in quad-band with 850/900/1800/1900 MHz.

## **CE15880**

This equipment is in compliance with the essential requirements and other relevant provisions of Directive 1999/5/EC. The entire copy of the Declaration of Conformity for your telephone can be obtained through our website: www.alcatelonetouch.com.

#### **Protection against theft (1)**

Your telephone is identified by an IMEI (phone serial number) shown on the packaging label and in the phone's memory. We recommend that you note the number the first time you use your telephone by entering  $*$  # 0 6 # and keep it in a safe place. It may be requested by the police or your operator if your telephone is stolen. This number allows your mobile telephone to be blocked preventing a third person from using it, even with a different SIM card.

#### **Disclaimer**

There may be certain differences between the user manual description and the phone's operation, depending on the software release of your telephone or specific operator services.

TCT Mobile shall not be held legally responsible for such differences, if any, nor for their potential consequences, which responsibility shall be borne by the operator exclusively.

### **Getting started...**

#### **1.1 Set-up**

**Removing or installing the back cover**

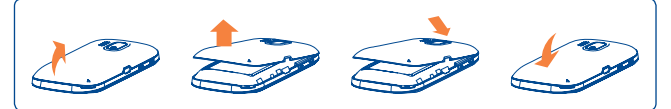

**Inserting or removing the SIM card (1)**

You must insert your SIM card to make phone calls. Please power off your phone and remove battery before inserting or removing the SIM card.

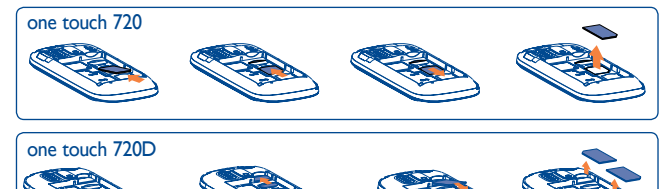

After removing the back cover, insert your SIM card according to the graphics on the back of the phone. Make sure that it is correctly inserted. To remove the card, press and slide it out.

**Installing or removing the battery**

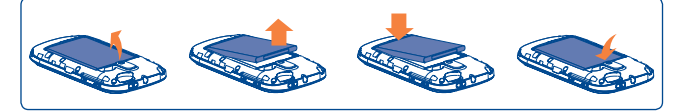

- Insert and click the battery into place, then close the telephone cover.
- Unclip the cover, then remove the battery.

#### **Charging the battery**

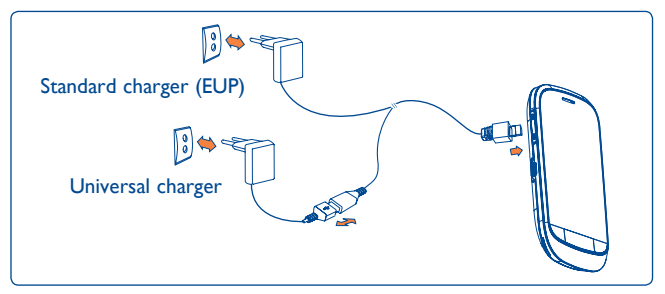

Connect the battery charger to your phone and mains socket respectively.

- Charging may take about 20 minutes to start if the battery is flat.
- Be careful not to force the plug into the socket.
- Make sure the battery is correctly inserted before connecting the charger.

(1) Check with your network operator to make sure that your SIM card is 3V or 1.8V compatible. The old 5 Volt cards can no longer be used. Please contact your operator.

- The mains socket must be near to the phone and easily accessible (avoid electric extension cables).
- When using your telephone for the first time, charge the battery fully (approximately 3 hours). You are advised to fully charge the battery  $(\mathbb{\hat{H}})$ .

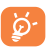

To reduce power consumption and energy waste, when battery is fully charged, disconnect your charger from the mains socket; switch off Bluetooth or background-running applications when not in use; reduce the backlight time, etc.

#### **1.2 Power on your phone**

Hold down the  $\circledcirc$  key until the telephone powers on, type in your PIN code if necessary and then confirm. The Home screen is displayed.

If you do not know your PIN code or if you have forgotten it, contact your network operator. Do not leave your PIN code with your telephone. Store this information in a safe place when not in use.

If Broadcast SMS are displayed, touch to browse through them or press to return to the Home screen.

While the phone is searching for a network, "**Searching/Emergency**" will be displayed.

#### **1.3 Power off your phone**

Hold down the  $\circledcirc$  key until the telephone powers off.

#### **1.4 Using the touchscreen**

**Touch**

To access an application, touch it with your finger.

**Drag**

Place your finger on the screen to drag the object to the destination.

#### **Scroll**

Slide the screen to scroll up and down the applications, images, web pages...at your convenience.

## **2 Your mobile ..........................**

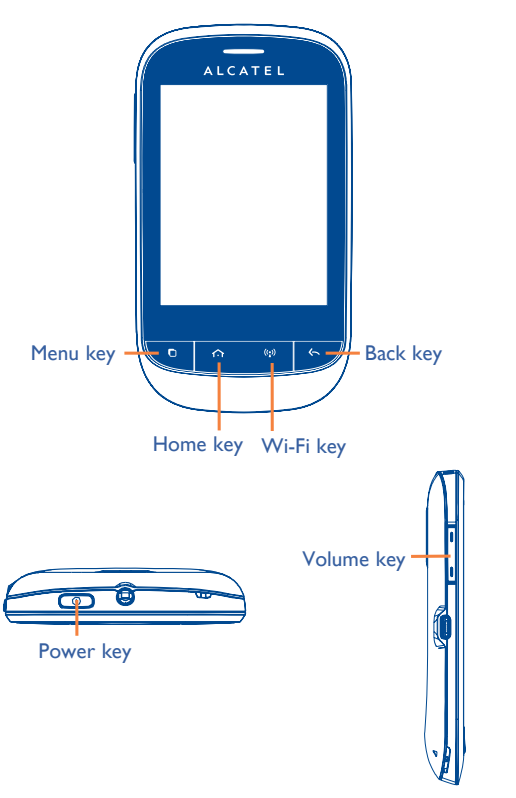

#### **2.1 Keys**

 $\leftarrow$ 

- $\Box$ Menu key - Options menu (Select/OK/Done/Save)
- $\Omega$ Home key - Return to the Home screen
- $((\cdot))$ Wi-Fi key - Quickly access Wi-Fi
	- Back key - Return to previous menu
	- Volume key (side key)
	- Adjust general volume

 $\circ$ 

- Power key
- Lock the screen (press)
- Turn your screen on/off (press)
- Power on/off (press and hold)
- Mute an incoming call

#### **2.2 Home screen**

You can bring all the items (shortcuts and widgets) you love or use most frequently to your Home screen for quick access.

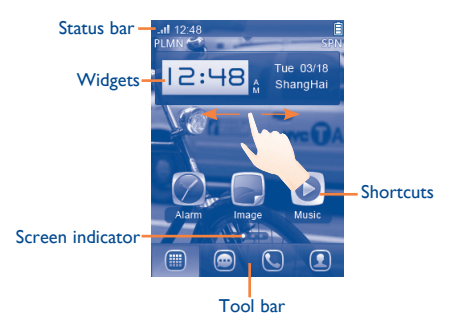

The Home screen is provided in an extended format to provide you with more space for adding widgets and shortcuts. Slide the Home screen horizontally leftwards or rightwards to get a complete view of the Home screen. Small dots at the bottom of the screen indicate which screen you are viewing.

#### **2.2.1 Main screen icons (1)**

**In one touch 720:**

**Battery charge level** 自

- Ō **Vibrate alert**: your phone vibrates, but does not ring or beep (see page 62).
- $|\mathbf{r}|$ **Bluetooth status** (Activated).
- ⋒ **Headset connected**.
- 冎 **Screen locked**.
- **Call forwarding activated**: your calls are forwarded  $\Leftrightarrow$ (see page 42).
- $\mathbb{C}^3$ **Alarm or appointments programmed** (see page 73, 76).
- **Level of network reception**. afl
- **Voicemail message arrived**.  $\overline{\text{O}}\text{O}$
- **Missed calls**. GX.
- **Radio is on**. 圇

(1) The icons and illustrations in this guide are provided for information purposes only.

- Wap alerts<sup>(1)</sup>. e
- **Roaming**.  $R$
- **SIM card missing**.  $\mathbb{R}$
- $\sqrt{5}$ **GPRS connection status (Activated).**
- **GPRS connecting**.  $\overline{b}$
- **Sending a MMS. GR**
- $\rightarrow$ **MMS receiving.**
- **Silence mode:** your phone does not ring, beep or vibrate with X the exception of the alarm (see page 63).
- **SMS unread**.  $\odot$
- **MMS unread.**  $\rightarrow$
- **Flight mode**. ৯
- **microSD card inserted**. Ø

#### **In one touch 720D:**

- $d$ **Call forwarding activated**: your calls are forwarded.
- ndlad **Level of network reception**.
- **GPRS connection status** (Activated). **G**, G
- **GPRS connecting**.

#### **2.2.2 Status list**

The Status list contains information about significant events, like Missed calls, Unread messages, E-mails, etc. The purpose is to allow you faster access to the interactive applications.

Touch the status bar and drag down to open, drag up to close.

To open an application, touch it from the list.

#### **2.2.3 Toolbar**

Toolbar with 4 fixed shortcuts to access **main menu**, **Messaging, making a call, Contacts.**

#### (1) Depending on your network operator.

#### **2.2.4 Personalize the Homescreen**

#### **Adding items**

To add an item from the main menu, you can select one of the following ways:

- Touch and hold an item from the main menu list.
- Press and select "Add widgets/Add shortcut".
- Touch and hold an empty area from the Home screen, select "**Add widgets/Add shortcut**" from the window that opens, then touch the item you want to add to the Home screen.

#### **Editing/Removing items**

Touch the application on the Home screen and hold to edit it, touch  $\times$ to remove, and then confirm by touching "**Done**".

#### **Customizing wallpaper**

To personalize your wallpaper, you can select one of the following two ways:

- Touch and hold an empty area from the Home screen, select "**Wallpaper**", then touch a folder to select an image as your wallpaper.
- Press  $\bigcap$ , select "**Wallpaper**", then touch a folder to select an image as your wallpaper (See page 65).

## **Making a call......................**

#### **3.1 Placing a call**

Touch  $\bigcirc$  on the tool bar to place a call.

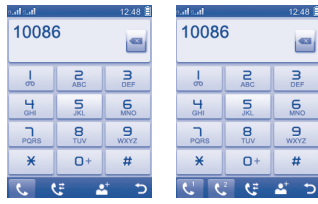

Enter the desired number on the on-screen keypad directly or select a contact from Call log or Contacts by touching  $\mathbf{c}$  or  $\mathbf{c}$  respectively, then touch **to place the call**.

For dual SIM model, touch  $\mathbb{C}$  or  $\mathbb{C}$  if you wish to place a call.

The number you entered can be saved to Contacts by selecting  $\cdot$ . If you make a mistake, you can delete the incorrect digits by touching  $\alpha$ .

To hang up the call, press the  $\sim$  key.

#### **Making an emergency call**

If your phone has network coverage, dial emergency number and touch

to make an emergency call. This works even without a SIM card and without typing the PIN code.

#### **3.2 Calling your voicemail (1)**

Your voicemail is provided by your network to avoid missing calls. It works like an answering machine that you can consult at any time. To access your voicemail, hold down **a** on the on-screen keypad.

If the access number for your operator's voicemail service does not work, dial the number that you were given. To change this number at a later date, refer to "**My numbers**" (see page 41).

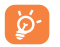

To use your voicemail service from abroad, contact your network operator before leaving.

#### **3.3 Receiving a call**

When you receive an incoming call, drag the green phone icon  $\bigcirc$  down to answer. Press  $\bigcap$  to return to the Home screen.

If the  $\bullet$  icon is displayed, the vibrator is activated and there is no ringtone.

If the  $\leq$  icon is displayed, the phone neither rings nor vibrates.

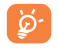

The caller's number is displayed if it is transmitted by the network (contact your network operator to check service availability).

#### **Muting the ringtone**

You may mute ringtone of current incoming call by press Volume key.

#### **Rejecting a call**

Press the  $\circled{e}$  key to mute a call or drag the red phone icon  $\circled{e}$  up to reject the call. Or, to reject a call by SMS, touch the yellow message icon  $|\times|$ 

#### **3.4 During a call (1)**

#### **Available functions**

During a call, touch  $\boxplus$  to use your contacts, calendar, short messages etc. without losing your caller.

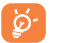

 Move the handset away from your ear while turn on the speaker because the amplified volume might cause hearing damage.

<sup>(1)</sup> Contact your network operator to check service availability.

#### **Adjusting the volume**

You can adjust the sound level during a call using the Volume key.

#### **Handling two calls**

- Answering a second call (ensure that "**Call waiting**" is activated, see page 42).
- To call a second party during a call, you may touch **FF** and select "**New call**".

#### **3.5 Conference calls (1)**

Your phone allows you to talk to several people at the same time (up to five). If you are on a double call, touch and select "**Conference call**". If a third call comes in, answer it by dragging the green phone icon  $\cup$  down and speak with your new caller.

This caller becomes a member of the conference if you press  $\pm$  and select "**Conference call**".

## **Menu arrange.........................**

The main menu can be altered according to your preference. To access this function, first select  $\blacksquare$  to enter the main menu.

#### **Change the order**

Select "**Move**" via  $\mathbf{H}$ , which will take you to the main menu option mode. Focusing on the main menu item you want to move will place a tick " $\sqrt{ }$ " next to it, then release it at your preferred location. When finished, touch "**Done**" to save the operation.

#### **Add and remove**

Select "**Add and Remove**" via  $\mathbf{H}$  touch the left check box of the selected menu once to add/remove. When finished, touch to save the operation.

<sup>(1)</sup> Contact your network operator to check service availability.

# **Messages.**

You can create, edit and receive SMS and MMS with this mobile phone.

MMS enables you to send video clips, images, photos, animations and sounds to other compatible mobiles and e-mail addresses.

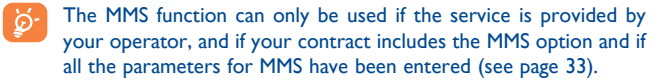

#### **5.1 Access**

You may access this menu using the following options:

- Touch  $\blacksquare$  to enter the main menu screen, and then select  $\blacksquare$ 

- Access from tool bar by selecting  $\Box$ .

For dual SIM model, touch "**SIM1**" or "**SIM2**" on the above tabs to complete message operation.

#### **5.2 Conversational mode and conventional mode**

In conversational view mode, you can view chat history in chronological order. In conventional view mode, you can access the following folders: **Inbox**, **Outbox**, **Sent**, **Broadcast SMS**, **Voicemail**, **Draft**, **Empty folder, Templates, Settings,** etc. You can switch between these two modes by touching  $\odot$ . Conversational mode is set as the default mode and the following instructions are based on this mode.

#### **Useful icons:**

#### **H** Options

- **Compose new message**
- Search for a thread
- Delete threads
- Reply to the message

**D** Back

#### **5.3 Write message**

Touch  $\mathbb{Z}$  to create text/multimedia messages.

One or more recipients can be added from the contact list. To remove a recipient, move the cursor to the end of the recipient's name, and touch **x** . You can select a recipient from Contacts by touching ...

For dual SIM model, you can select recipients in either SIM1 or SIM2 contacts and select the number you wish to send from by touching  $\frac{1}{2}$ or  $\overline{\mathbf{M}}$ 2.

An SMS will be converted to MMS automatically when: images, videos, audio, slides or attachments are inserted; Subject, CC/BCC/email address is added; or the message contains more than 8 pages of text.

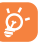

Specific letters (accent) will increase the size of the SMS, this may cause multiple SMS to be sent to your recipient.

#### **Timer send**

Schedule an SMS/MMS to be sent out at predefined time (select "**Timer**  send" via  $H$ .

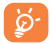

An SMS message of more than a certain number of characters (the number of characters depends on your language) will be charged as several SMS. An MMS message containing photos and/or sounds may also be billed as more than one message.

#### **5.4 Search**

To search for a thread, you may touch  $\overline{Q}$  and input the initial of a contact name. Subsequent letters may be added to refine the search.

#### **5.5 Alerts**

**5.5.1 WAP alerts**

Folder for WAP push messages.

#### **5.5.2 Setting messages**

Folder for provisioning messages.

#### **5.5.3 Voicemail**

View and edit your voicemail number.

#### **5.5.4 Broadcast SMS**

Folder for broadcast SMS.

#### **5.6 Delete threads**

To delete threads (containing all conversations), touch **a**nd multi-select the threads you want to delete and then touch  $\blacklozenge$ .

#### **5.7 Settings**

By pressing **O** or touching **H**, setting options for **Text message, MMS, Broadcast SMS** are available.

#### **Text messages**

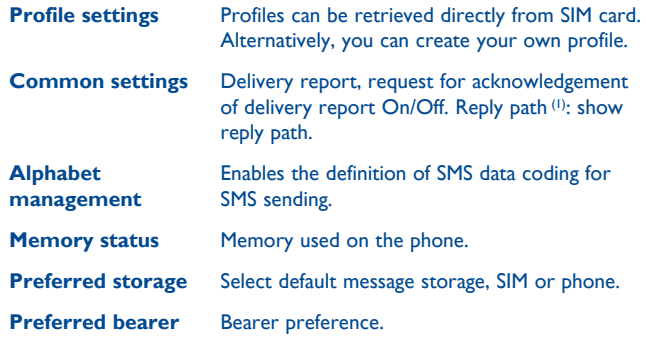

(1) Depending on your network operator.

#### **Multimedia messages**

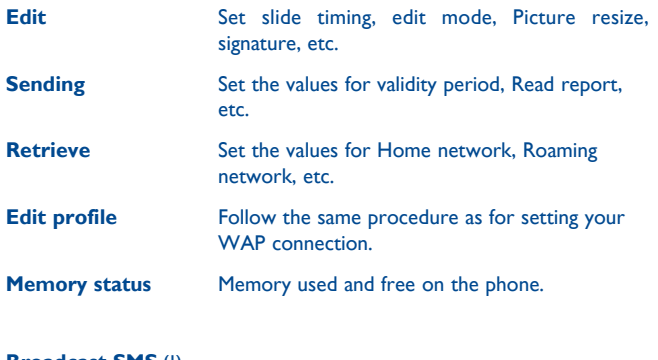

- **Broadcast SMS (1)**
- **Receiving mode** Enable to receive Broadcast SMS.
- **Languages** Language selection.
- **Channel settings** Select/Add/Edit/Delete channels.

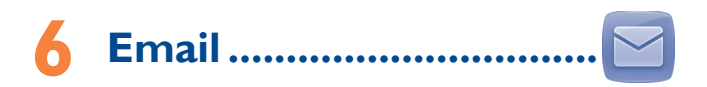

Your phone has an email client with the settings predefined for a few popular email services like – GoogleMail, Yahoo, AOL, etc. Besides this, you can set up other POP3 or IMAP4 email accounts that you may be using.

#### **6.1 Access**

Touch from tool bar to enter the main menu, select "**Email**".

#### **6.2 Email account set-up**

#### **Pre-defined email service**

If you own an email account of predefined services, you can install it to your phone by selecting the service (GoogleMail, yahoo, etc.), entering the username, password and account name, and then confirming with by touching **...** 

For dual SIM model, you can touch "**Options\Edit account\Advanced settings\Account settings\Data account**" to select either SIM1 or SIM2 option after setting up a new account.

#### **New email service**

To set up a new email account other than the predefined email services, touch and then "**Other Email accounts**".

You are required to enter your email address, display name, password, account name, then confirm by touching **After you'll need to select** protocol (1) (POP3 or IMAP4) and network, then enter your incoming server address and outgoing server address, select by touching ...

#### **6.3 Write email**

Touch and select **Create Email** to enter email writing interface.

You can add recipient by entering Email address from enter bar, or selecting contact from Contacts.

#### **6.4 Inbox**

Folder of all received Emails.

#### **6.5 Outbox**

Folder of all unsent Emails.

#### **6.6 Sent**

Folder of all sent Emails.

#### **6.7 Drafts**

Folder of all draft Emails.

#### **6.8 Available options**

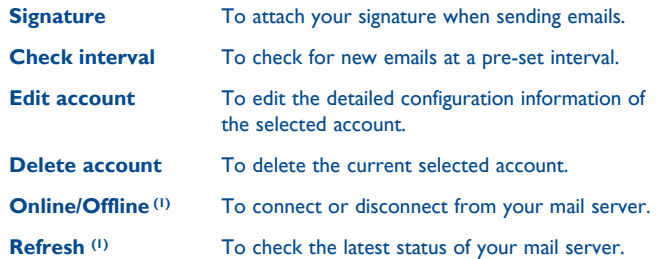

(1) Consult your email service provider for more information about protocol.

<sup>(1)</sup> For IMAP4 accounts only.

## **Contacts .....**

#### **7.1 Consulting your contacts**

To access the Contacts, touch  $\Box$  from tool bar to enter the main menu, and select "**Contacts**".

The whole contact list is categorized by all contacts  $\mathbf{Q}_n$ , phone contacts and SIM contacts

For dual SIM model, touch either SIM1 or SIM2 on the above tabs to view contacts information.

Your favourite contacts are at the top of the entire contact list.

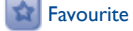

For the first time consulting your contacts, your are asked whether to import contact from SIM card to your phone. For dual SIM model, you can select to import contact from either or both SIM1/ SIM2.

#### **Searching for a contact**

Touch  $\overline{Q}$  to search for a contact by inputting the initial of his/her name. Subsequent letters may be added to refine the search. Alternatively scroll up/down to find the contact you need after reaching the initial letter within the contact list (A-Z) section.

#### **Viewing a contact**

Select a name from your contacts to read the contact information, and you can have the following options by touching the icons:

- Call the contact
- Send the contact a message
- Edit details about the contact
- Send vCard to the contact
- Turn to placing call interface.

#### **7.2 Adding a contact**

You can add a new contact by touching  $A$ , and choose to save it to SIM or to phone.

Following fields are accessible when you create a new contact in the Contacts by touching **and Name, Image, Copy to SIM, Mobile, Work, Home, Email, Birthday, URL, Ringtone, Group** and **Address**. You can also add the contact to **My favourites** by tapping .

For dual SIM model, you can add a contact and select to Copy to SIM1/ SIM2.

#### **Birthday reminder**

You can set a birthday reminder when editing contact information.

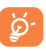

If you use your phone abroad, store the numbers in your Contacts in international format "**+**" followed by the country code.

#### **7.3 Contacts copying and grouping**

In **Contacts**, you can copy the selected contact from/to a SIM card.

When viewing a phone contact's information, select "**Copy to SIM**" using .

When viewing a SIM contact, select "**Copy to phone**" using  $\mathbf{H}$ .

To group contacts, you need to create a group first. Go to the All contacts or Phone contacts tab, tap to enter **Group** and then  $\circ$  to create a group.

After you have created a group, go to the All contacts or Phone contacts tab, select a contact and enter its details screen, tap **F** and select Assign **to group**.

For dual SIM Model, you can make full use of both SIM1 and SIM2 for information backup.

#### **7.4 Available options**

From the contact list, you can access the following options:

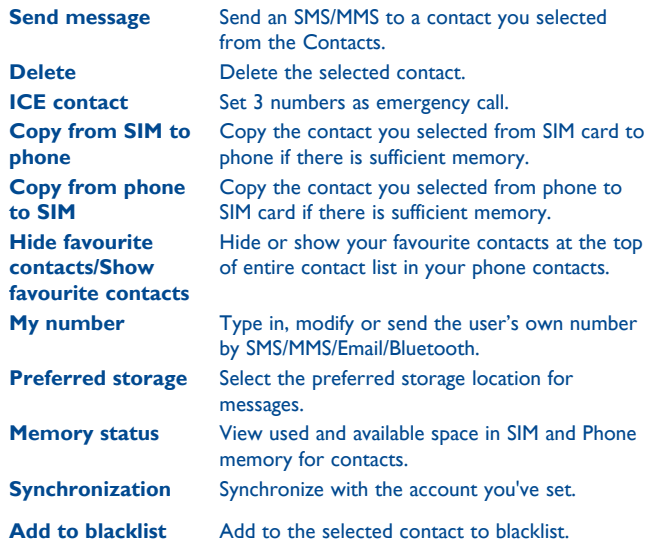

## **8 Call log .............................**

#### **8.1 Access**

You may access this function from the main menu "**Call log**".

For dual SIM model, the complete call logs of both SIM1 and SIM2 are available in this menu.

- **Ex** Missed calls
- $\mathbb{G}$ Outgoing calls (Redial)
- $R_{\tilde{t}}$ Answered calls/Rejected calls

#### **8.2 Available options**

When you touch **H**, you can have access to **Delete**, **Send message**, **Edit before call**, etc.

#### **8.2.1 My number**

Type in or modify your telephone number or the number to access your voicemail. Your telephone number is usually written on your SIM card.

#### **8.2.2 Billing (1)**

You can access different items with this option:

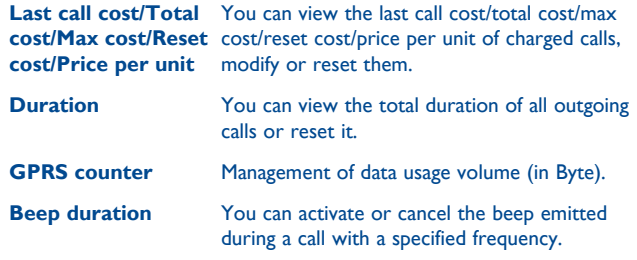

#### **8.2.3 Call settings (1)**

You can access a number of items with this option:

#### **Call waiting**

Activate/deactivate the notification of a second incoming call by a beep.

#### **Call forwarding**

You can activate, cancel or verify the status of the call forwarding to the voicemail or to a specified number.

#### **Call barring**

You can activate or deactivate the call barring for outgoing and incoming calls. The various options are:

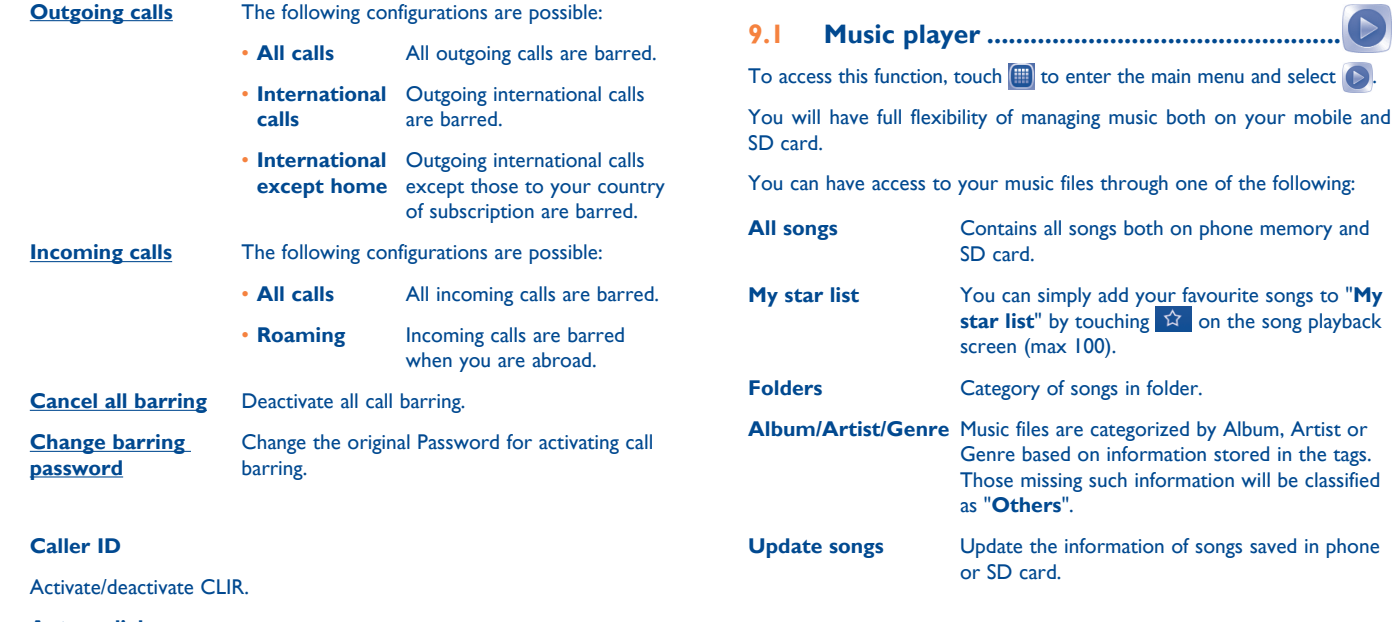

#### **Auto redial**

You can activate or deactivate the automatic callback of your party for calls that do not get through the first time.

**Media applications....** 

#### **9.1.1 Music playing mode**

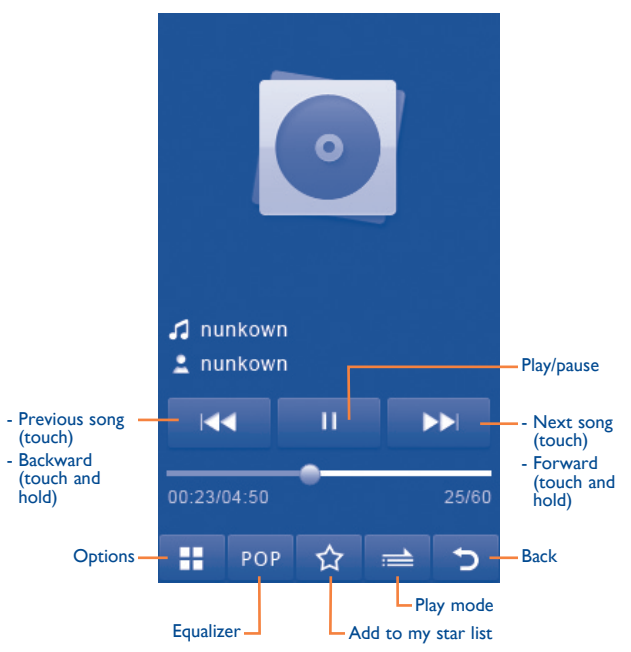

To adjust the volume, use the Volume key.

#### **Available options**

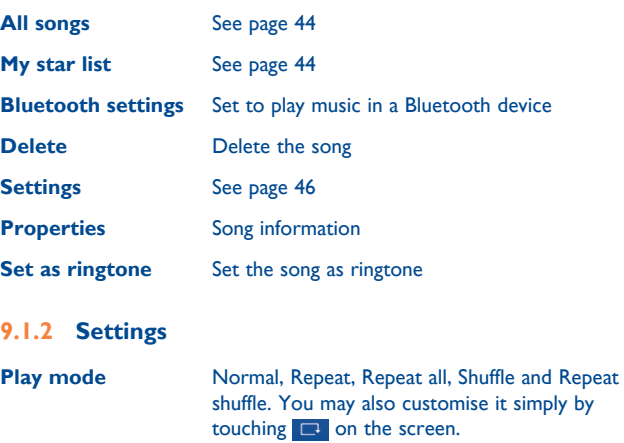

**Equalizer** Different music styles preset in the phone for your selection. You may also customise it simply by touching NOR on the screen.

**Display** Enable your player to display song information, lyric, etc.

#### **9.2 Image ...........................................................**

A library links to the images stored in your phone or SD card to be shown in list, or slide, set as wallpaper, power on/off display and incoming call image or sent by MMS, Email, Bluetooth.

#### **Useful icons**:

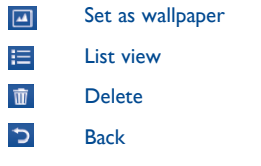

Touch a image once to view it in full screen:

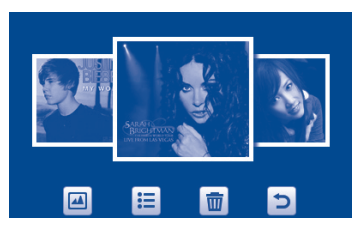

**9.3 Video ............................................................**

"**My videos**" album contains video clips recorded, received or downloaded. All supported video clips in this folder can be played, set as power on/off display, sent, deleted, renamed, sorted.

Useful icons/keys:

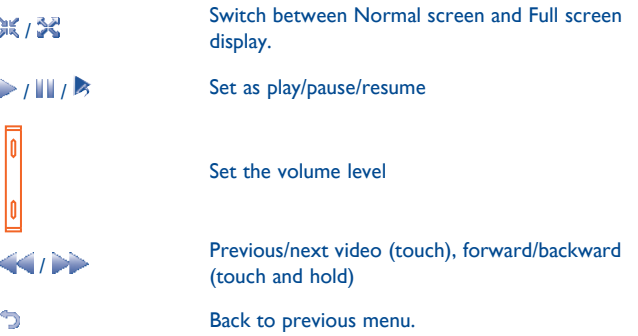

#### **9.4 Radio ............................................................**

Your phone is equipped with a radio (1) with RDS (2) functionality. You can use the application as a traditional radio with saved channels or with parallel visual information related to the radio program on the display if you tune to stations that offer Visual Radio service. You can listen to it while running other applications.

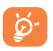

To use it, you must plug in your headset, which works as an antenna connected with your phone.

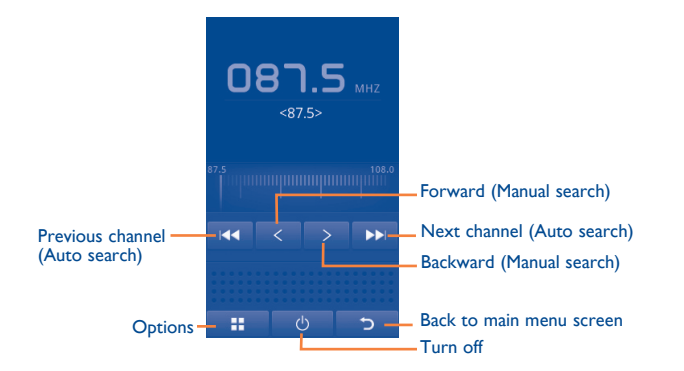

#### **Available options:**

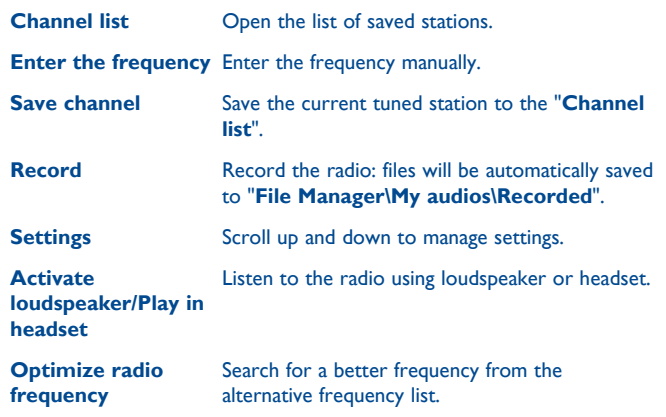

- (1) The quality of the radio depends on the coverage of the radio station in that particular area.
- (2) Depending on your network operator and market.

# **10** Mobile Internet<sup>(1)</sup> ...............

Internet is a mobile internet portal service which allows you to obtain information such as weather conditions, news, sport, download new ringtones, wallpapers, music, and get your friends' latest information in social networks.

#### **10.1 Web..............................................................**

Web is a mobile internet portal service which allows you to obtain information such as weather conditions, news, sport and download new ringtones, wallpapers, music.

#### **Opera Mini**

Opera Mini lets you have the full web experience everywhere. It recognizes and suggests completion of websites based on your bookmarks and browsing history, lets you save pages for offline viewing and scroll at rapid speed by dragging, gives your phone a virtual mouse and is build for speed by compressing web page up to 90%.

#### **Find things faster**

Opera Mini lets you search for text within a web page so you can get to the information you need even quicker than before.

#### **Get to your websites faster**

When you type websites, Opera Mini will recognize and suggest completion for you based on your bookmarks and browsing history, making website input faster, easier and much more intuitive.

(1) Depending on your network operator. May cause additional network charges for data flow to provide this service. Extra fees might also be charged in roaming states.

#### **Save it for later**

Opera Mini lets you save pages for offline viewing so you can quickly access and read your desired web content, even when you're on a plane, in the subway, or in other places where you can't get network reception. Depending on your phone, you may need to choose a destination folder for storing pages for offline viewing.

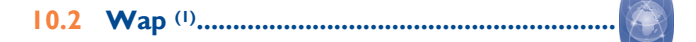

You may access to Web service by Obigo Browser and launch the Web browser with the homepage of the default profile. Access your favorite website, enter the URL of Website and something else configuration same as most handset browser has.

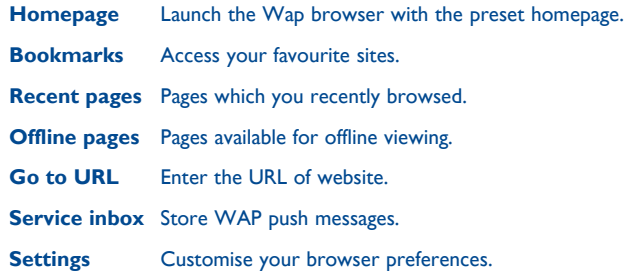

(1) Depending on your network operator.

**10.3 News .............................................................**

It is a huge time saver providing news updates from a website in a simple form.

Once subscribed to a channel, it gives you the ability to track and manage all your favourite RSS content on your mobile phone at anytime, anywhere!

#### **Available options:**

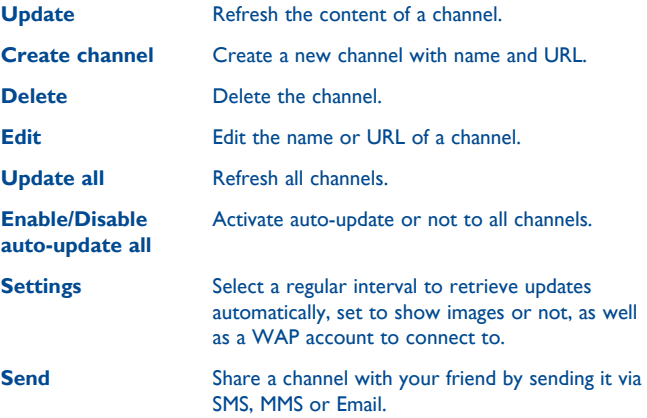

### **10.4 Weather .......................................................**

Your phone is equipped with a weather function for consulting up to 3-day forecasts of favourite cities.

To access the function from the Home screen, touch **for** from tool bar to access the main menu and select  $\Box$ .

Touch  $\triangle$  /scroll left or right to switch the cities.

ø.

Touch "**AccuWeather.com**" to access online website, which may charge extra fee.

#### **Available options:**

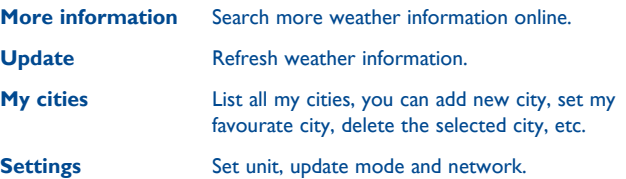

#### **10.5 Facebook .....................................................**

Facebook is a social utility that connects people with friends and others who work, study and live around them. It provides a number of features with which users may interact: Wall, a space on every user's profile page that allows friends to post messages for the user to see; Pokes, which allow users to send a virtual "poke" to each other; Gifts, a feature allowing users to send virtual gifts which appear on the recipient's profile; Market places, which lets users post free classified goods, etc.

To open an account online, please go to: http://m.facebook.com.

**10.6 mTweet .......................................................**

Twitter is a social networking and microblogging service that has gained notability and popularity worldwide. This feature enables phone users to exchange news updates and ideas with a community in the form of messages or posts. Posts are displayed on the author's profile page and delivered to the author's subscribers or followers.

To open an account online, please go to: http://m.twitter.com.

### **Entertainment ...................**

### **11.1 Stopwatch ....................................................**

The stopwatch is a simple application for measuring time with the possibility to register several results and suspend/resume measurement.

### **11.2 Ebook ..........................................................**

A bookshelf contains the electronic books (.txt file only). While reading the book, you may add a bookmark, go to some bookmark or reach the text by searching words, phrases (**Options\Find, Options\Jump to**).

#### **Available options:**

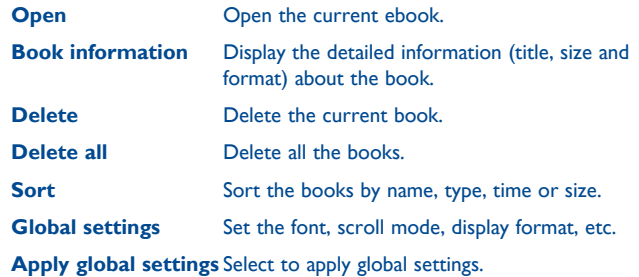

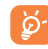

To avoid character corruption, please ensure that the encoding format is correct (**Settings\Encoding format**).

### **11.3 Java ...............................................................**

#### **11.3.1 Launch an application**

Select "**Java applications**" to launch applications.

#### **11.3.2 Java downloading**

You can download new Java™ applications in the "**Java**" menu by selecting "**Download application**". The list of available Web bookmarks dedicated to the application download will then be displayed.

#### **11.3.3 Java settings**

This menu allows you to manage Java settings, in which you may set Java audio, vibration, backlight and identify how much Heap size is available.

`ದ

 Each downloaded java game can be assigned as a main menu display for quick access.

#### **11.3.4 Java network**

Select a network.

#### **11.3.5 Trusted certificates**

View detailed information of the trusted certificates supported by your phone.

#### **Disclaimer**

Downloading or running applications will not damage or alter any software already in your mobile telephone designed to support lava<sup>™</sup> technology. TCT Mobile Limited and its affiliates waive any responsibility and refuse to guarantee applications that are subsequently used, as well as for all applications not embedded in the handset upon purchase. The purchaser alone bears the risk of loss, damage or defect of the handset, or of applications/software, and generally of any damage or consequence resulting from the use of the said applications/software. In the event that the said applications/software, or the subsequent setup of any function are lost due to technical reasons resulting from the handset being replaced/ repaired, the mobile phone owner should repeat the operation and download or set up again. TCT Mobile Limited and its affiliates grant no guarantee and disclaim any responsibility if the operation cannot be repeated or cannot be performed without incurring some cost.

## Camera .......

Your mobile phone is fitted with a camera for taking photos and shooting videos that you can use in different ways:

- store them in your "**File manager\My photos**" or "**File manager\ My videos**".
- send them in a multimedia message (MMS) to a mobile phone or an email address.
- send them directly by Email or Bluetooth.
- personalize your Home screen (see page 78).
- select them as incoming call image to a contact in your contacts.
- transfer them by data cable or microSD card to your computer.

#### **12.1 Access**

To access the function from the Home screen, touch  $\Box$  from tool bar to access the main menu and select the **icon** icon.

#### **12.2 Camera**

#### **12.2.1 Take a photo, save or delete**

The screen acts as the viewfinder. Position the object or landscape in the viewfinder and touch  $\bigcirc$  to take the image and the images will be automatically saved. If you don't want it, you may directly delete it by touching  $\overline{w}$ .

#### **12.2.2 Settings in framing mode**

Before taking the photo, you can adjust a number of settings by touching .

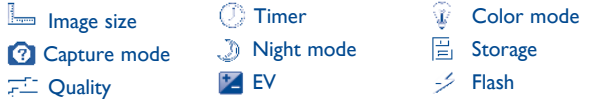

Touch  $\bullet$  to access **My creations** to view the photos you have taken.

Touch  $\sqrt{2}$  or  $\boxed{0}$  to switch between camera mode and video mode.

#### **12.2.3 Options available after taking the photo**

Once you have taken a photo, a number of icons appear on the photo so you can choose to set it as contact image, set as wallpaper, view it in **My creations**, or send by MMS, Bluetooth or Email and more.

#### **12.3 Video**

You can record a video clip of unlimited length, as long as the battery sustains and there is sufficient memory.

#### **12.3.1 Framing mode**

When you enter the "**Video**" function, you are in framing mode. Use the mobile screen as a viewfinder and touch  $\mathbf{H}$  for the **EV**, Capture mode, **Night mode**, **Quality**, **Record audio**, **Color mode**, and **Storage** settings.

Touch  $\bullet$  to access **My Videos** to view the videos you have taken.

Touch  $\int_{0}^{\infty}$  or  $\left[0\right]$  to switch between camera mode and video mode.

#### **12.3.2 Recording mode**

Once you have chosen your settings, you can launch the recording of your video-clip by touching  $\bullet$  on the screen. Save the video by touching  $\Box$ .

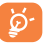

If a call comes in while you are recording, the recording process will be automatically stopped and you will be prompted after the call if you want to save the recorded clip.

#### **12.3.3 Further operations after shooting a video**

After shooting a video, four icons will appear on the screen so you can choose to send your video by Emai/MMS/Bluetooth or access "**My videos**".

In the list of "**My videos**", touch  $\mathbf{\boxplus}$  to the video, set as power on/off screen, Rename, etc.

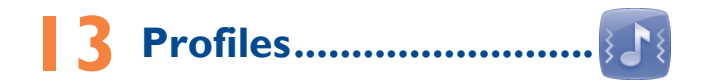

With this menu, you may personalise ringtones for different events and environments.

#### **13.1 General**

You can modify the sound settings within any profile.

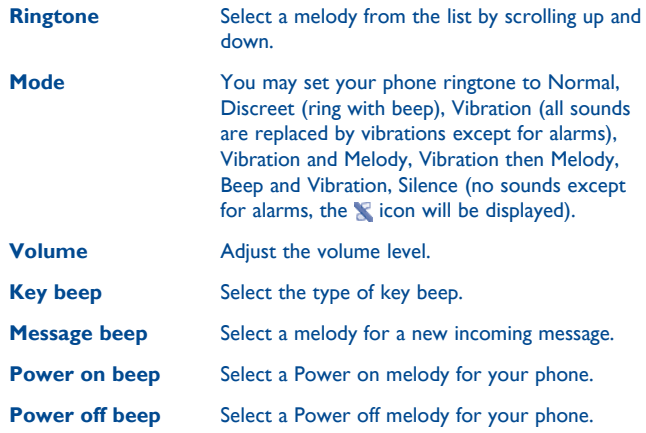

#### **13.2 Meeting**

When this is selected the phone will not ring or beep unless an alarm has been set. A new event will cause it to vibrate.

#### **13.3 Outdoor**

It is a profile designed for outdoor users who require louder ringtones.

#### **13.4 Indoor**

Ringtone/beep volume will be slightly lower than General mode volume.

#### **13.5 Silence**

This profile will turn off all ringtones, including notification sounds.

#### **13.6 Flight mode**

Voice calls, Bluetooth and Messages functions are barred. It can be used to increase standby duration.

## **File manager ...........**

You will have access to all audio and visual files stored in phone or SD card in File manager.

#### **14.1 My audios**

Choose an audio file for an incoming call ringtone, a message alert beep, power on/off ringtone, etc.

The "**My audios**" album contains the following folders (1):

- Music: full track music.
- Melodies: melodies that can be set as ringtone.
- Recorded: all recorded sounds.
- General: contains all audio files stored in phone or SD card.
- DRM: Digital Rights Management feature allows sounds and ø۰ images to be played while protecting the associated copyright. DRM counter-based files and files with expired rights will not be automatically played when scrolling the list.

(1) The embedded folder names cannot be modified. However, in certain cases, you can modify, delete and add items included in these folders.

#### **14.2 My images**

You can select an image or a photo as wallpaper, power on/off screen, or assign it as incoming call image in the contacts.

`ನ

The images will be displayed in alphabetical order.

#### **14.3 My videos**

"**My videos**" album contains video clips recorded, received or downloaded.

#### **14.4 My photos**

All the photos captured by your mobile phone are stored in this folder.

#### **14.5 Ebook**

A bookshelf containing the electronic books (.txt files only).

#### **14.6 Others**

Store files of unsupported format.

#### **14.7 Phone**

An access point for all files in all folders stored in phone.

#### **14.8 Memory card**

You can access all files stored in the memory card here.

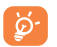

When a microSD card is inserted for the first time, it will be scanned and default folders will be created.

#### **Inserting and removing the microSD card:**

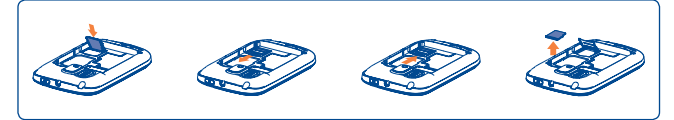

Place the microSD card with the chip facing downwards and slide it into its housing. Make sure that it is correctly inserted. To remove the card, press and slide it out.

#### **Available options**

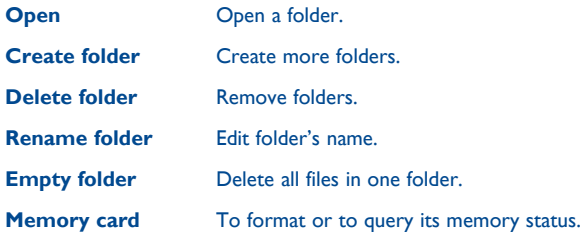

#### **14.9 Managing audios, images, videos and others**

According to the item chosen, you can access some of the functions below:

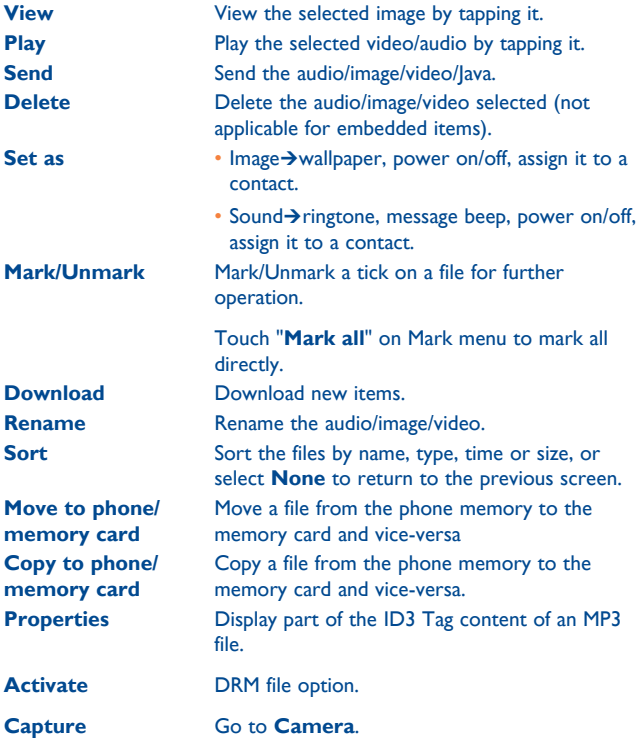

#### **14.10 Formats and compatibility (1)**

- Sounds: mp3, m4a, aac, midi, wav, amr, wma
- Images: jpg, gif, bmp, png, wbmp
- Videos: 3gp, H.263, MPEG4

#### **14.11 Memory status**

Indicates how much space is used and how much is currently free on your phone and SD card (if any).

#### **14.11.1 Phone**

View available memory space.

Your phone's memory is shared among several functions: contacts, calendar, messages, images, melodies, games and video clips.

#### **14.11.2 Memory card**

View the memory available on your microSD card.

You are advised to save large files (like songs) on your microSD card.

(1) Depending on product and market on m4a, aac, wma, mp4 formats.

## **Bluetooth™ (1) ...........**

Access this feature by touching to enter the main menu, then selecting "**Bluetooth**".

To use your phone with a Bluetooth device, you need to proceed in two steps:

- Pair and register the device to your phone,
- Select it to use hands-free communication. Only one Bluetooth audio device (your Bluetooth headset or your Bluetooth car kit) can be connected during the communication.

#### **Pair and register your Bluetooth device**

Activate the Bluetooth feature by selecting the "**Bluetooth\Activation\ On**" option. Then enter the "**Device list\Search**" menu to search for connectable Bluetooth devices. From the list, touch the device you want to pair directly or locate the device then touch  $\odot$  to connect. If the Bluetooth device has very limited I/0 capabilities, such as a headset, you may need to enter a fixed PIN to register it with your phone, or you may simply get prompted to confirm the connection. If the device has a display and can accept a binary Yes/No input, such as a mobile phone, you phone and the device will display a numeric code for comparison. Confirm the connection if the codes are identical and the devices will be connected. Or if the device has no display but has numeric keypad entry, such as a keyboard, your phone will display a numeric code. You may need to enter the code on both devices to get them connected, or you may just need to confirm the connection on your phone and enter the code on the other device.

(1) You are recommended to use Alcatel Bluetooth headsets, which have been tested and proved compatible with phone. You can go to www.alcatelonetouch. com for more information about Alcatel Bluetooth headset.

Touch  $\boxplus$  to show service, rename, authorization, delete and delete all from the connected list.

৯

Don't forget to turn on your Bluetooth device and activate the pairing mode while pairing it with your phone.

#### **Visibility**

Select whether you want to hide or show to all.

#### **My phone's name**

You may change your phone name, which is visible to the others.

#### **Available functions**

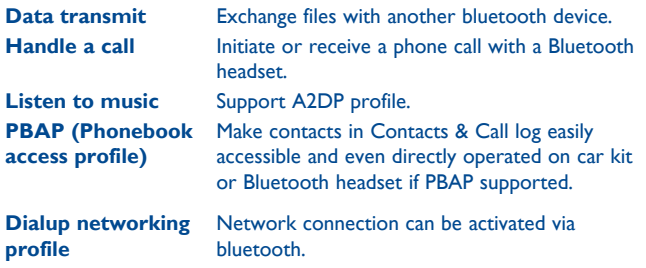

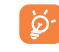

Always activate Bluetooth in your phone first before connecting it to a Bluetooth device. Be aware that Bluetooth activation will slightly affect battery life of your phone.

Bluetooth technology allows free wireless connections between all Bluetooth-compliant devices within short range. Please make sure that the Bluetooth headset or the Bluetooth car kit and your mobile phone are in this range and set as visible.

## **16 Apps (1) .........................**

Apps store is an online software store, where you can download and install applications and games to your phone.

You can access this function by selecting "**Apps**" from the main menu.

#### **16.1 Locate the item you want to download**

The Apps store home page offers several ways to find applications. It showcases different kinds of applications in **Featured** and **Categories**.

Featured: This shows pictures of recommended applications. You can select one to view its details.

Categories: This arranges applications under **Top 10, Games, New, Others**. Select a category to choose the application you require.

Also, you can press the Search tab, enter the name of an application, and then press **Go** to find the result.

#### **16.2 Download, install and manage applications**

- Navigate to the item you want to download and select it to enter the details screen from which you can read its overall rating or comments, view developer's information, etc.
- To download an application, you can press **Options\Download** or press **Download** from the application details screen.
- You can check the status of any application that is currently being downloaded using the Download tab. This enables you to delete, pause or resume downloading.
- When downloading has finished, you can manage your application using the Manager tab. You can select an application, and then press **Options\ Run** to install it or **Options\Delete** to delete it.
- Be particularly cautious with applications that can access many ৯functions or a significant amount of your data. You are responsible for the results of using this item on your phone.

#### **16.3 Update and settings**

In the Apps store home page, you can press **Options\Update** to check for and install any updates for your applications. You can also press **Options\Setting** to automatically check for updates at either weekly or monthly intervals.

## **17 Others.................................**

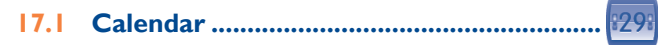

To access this function, touch  $\Box$  to enter the main menu and select  $29$ there is a monthly-view calendar for you to keep track of important meetings, appointments, etc. Days with events entered will be marked in color.

#### **Voice calendar**

You can record a reminder using your voice at the date/time you choose!

To create the voice reminder, just touch  $\overline{\mathbf{w}}$  on the tool bar.

#### **Useful icons:**

- Create new appointment
	- View all appointments

#### **Available options:**

- **Jump to date** Input the required date and it will be immediately highlighted.
- **Synchronization** Synchronize with the account you've set.
- **1st day of 1 week** You can set Sunday or Monday as the first day of one week.
- **1st week of 1 year** The first week of a year can set to start from Jan. 1st or from other days.

### **17.2 Calculator ....................................................**

Access this feature by selecting "**Calculator**" from the main menu.

Enter a number, select the type of operation to be performed, and enter the second number, then touch "**=**" to display the result.

Once an operation is complete, you can select " AC " to clear numbers and carry out a new operation.

To return the main menu, touch  $\mathfrak{S}$ .

To return to the Home screen, press  $\bigcap$ .

**17.3 Notes ............................................................**

You can create a note in text format by accessing "**Notes**" from the main menu.

#### **Useful icons:**

Send by SMS, MMS, Email or Bluetooth.

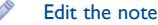

Delete the current note or selected notes

#### **17.4 Tasks ............................................................**

Enables you to easily manage and track the progress of a task with priorities. All the tasks will be sorted by due date.

#### **Useful icons:**

Edit the task

Add new task

Save the task

Delete the current task

Mark as done

Mark as undone

### **17.5 Alarm ...........................................................**

Your mobile phone has a built-in alarm clock with a snooze feature. You can set up to five separate alarms and choose whether or not the alarm should repeat.

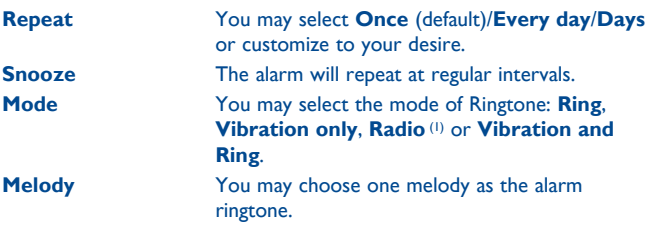

### **17.6 World clock .................................................**

The World clock shows current local time and the time zone in different cities. You may view up to 3 cities at one time.

#### **Useful icons:**

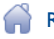

Return to the list of **My cities**

View the list of all cities

(1) In Radio mode, you are required to plug in headset first. Your phone will power on automatically before Radio is on.

#### **17.7 Converter .....................................................**

You can use the Weight and Length conversion by selecting the unit you wish to convert via  $\leftrightarrow$ , then touch to input the digits. Finally confirm with "**√**".

#### **17.8 Voice recorder .............................................**

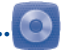

Accessing "**Voice recorder**" from the main menu allows you to make voice or sound recordings.

£.

Create a new voice/sound recording.

- Set storage, file fomat and audio quality.
- Send by MMS, Email or Bluetooth.
	- Delete the current voice/sound or selected voice/sound.
	- Set as stop
- nr Set as pause

## **Settings.....**

From the main menu, select the menu icon **a** and select the function of your choice in order to customise your telephone.

#### **18.1 Dual SIM settings (1)**

**Dual SIM activated** Keep both of your SIM cards active

**Only SIM1 activated** Only keep SIM1 active

**Only SIM2 activated** Only keep SIM2 active

**Flight mode** See page 63.

#### **18.2 Phone settings**

#### **18.2.1 Display**

#### **Wallpaper**

The wallpaper is displayed when you switch on your telephone.

By selecting "**Wallpaper**" you can customise it by replacing the default image or animation displayed on your telephone.

#### **Theme**

This function enables you to customise the graphic style and the colours of your telephone.

#### **Power On/Off (1)**

You can customise your welcome animation or image that appears when you switch on your phone.

You can also customise your OFF screen with an image or animation.

#### **Brightness**

You may adjust black level with respect to LCD display by touching the key  $+ 1 -$ 

#### **Backlight**

**Screen** Allows you to reduce brightness for enhanced battery performance and to save power during periods of expected inactivity.

#### **18.2.2 Profiles**

See page 62.

#### **18.2.3 Time and date**

Allows you to have settings of date and time, including 12/24h format. You can also set the daylight saving adjustment.

#### **18.2.4 Fake call**

Protects yourself from annoying situations with the "**Fake Call**".

In this menu, you can set "**Caller name**", "**Call time**" and "**Ringtone**".

#### **18.2.5 Languages (1)**

Display language for phone display. The "**Automatic**" option selects the language according to the home network (if available).

#### **18.2.6 Headset mode**

Switch audio play (incoming call, message beep, alarm beep...) between **Headset only** and **Phone and headset**.

#### **18.2.7 Touch settings**

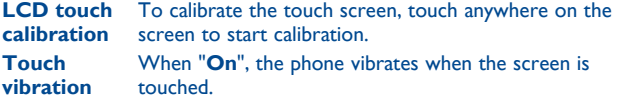

#### **18.2.8 Numeric keys**

By customising your keys, you can access any function directly from the dialling interface by touch the number and hold.

#### **18.2.9 Auto lock**

Your touchscreen will be locked automatically if the phone has been idle for a certain length of time set by you or you may lock it manually with a short press of  $\circledcirc$  key.

#### **Unlock the screen**

You may drag down on the locked screen.

#### **18.2.10 Screen-lock during call**

Select "**On**"/"**Off**" to activate/deactivate screen lock during call.

#### **18.2.11 Input mode (1)**

Please see chapter "**Latin input method**", page 89. In addition to the specific characters table for Cyrillic, Chinese, other data input modes are also available in your telephone. This feature allows you to write short messages and add names with special characters to your contacts.

#### **18.3 Call settings**

See **8.2 Available options**, page 41.

#### **18.4 Security**

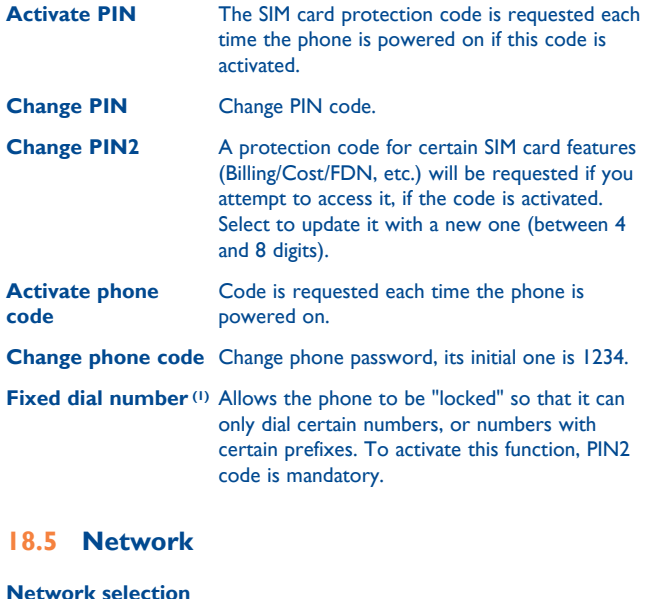

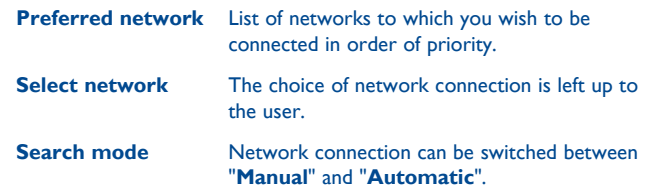

(1) For single SIM model only.

#### **GPRS connection (1) (2)**

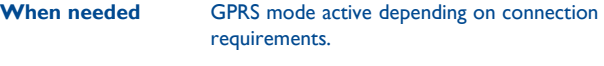

**Always GPRS** mode continuously active.

#### **GPRS international roaming**

GPRS data services can be used while roaming overseas.

#### **18.6 Black white list**

You can add a number to blacklist or delete one, and set to filter incoming call and SMS.

#### **18.7 Connectivity**

A set of profile settings for message (MMS, Email...) and Web connection.

#### **18.8 Default browser setting**

You can select the browser of your choice as the default browser.

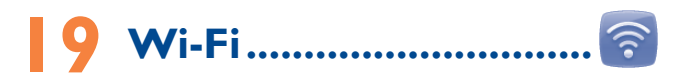

Using Wi-Fi, you can connect to the Internet when your phone is within range of a wireless network. Wi-Fi can be used on phone even when no SIM card is inserted.

To access this function, you can have the following options:

- Tap  $\Box$  to enter and main menu and select  $\odot$ :
- Press directly the Wi-Fi key  $(q)$ ;
- Slide the Home screen horizontally leftwards and touch  $\hat{\epsilon}$  in widgets bar.

#### **To add a Wi-Fi network**

Every time you turn on Wi-Fi, available Wi-Fi networks around will be searched automatically, but you may add new ones according to your preference as well.

- Touch  $\Box$  and select **Add**, or touch  $\Box$  on the tool bar.
- Enter the name of the network (SSID: Service Set Identifier) and any required network information.

You also can edit, delete and change the priority of the selected network.

(1) Depending on network availability.

(2) For single SIM model only.

#### **To connect and disconnect to a wireless network**

To connect a Wi-Fi network, touch **and select Connect**. If the network you selected is secured, you will be required to enter a password or other credentials (contact network operator for details).

To disconnect a Wi-Fi network, touch **and select Disconnect**.

#### **Useful icons:**

- Turn off Wi-Fi
- Turn on Wi-Fi
- Refresh the list of Wi-Fi networks**B**

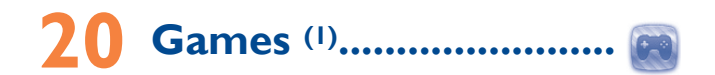

After entering this menu, you will be in a gameloft, with several toll games included.

It also can work as a browser with these options: **Goto, Homepage, Refresh, Bookmarks, Recent pages, Offline pages, Go to URL, View URL, Set as homepage, Add to Bookmarks, Save picture, Service inbox, Settings.**

(1) Depending on your network operator.

### **21 Making the most of your mobile .................................**

#### **21.1 PC suite**

You can download PC Suite for free from the website. The PC suite includes:

#### • **Backup/restore**

You can backup the important data in your mobile and restore them when needed.

#### • **EDGE/GPRS modem**

Use your mobile phone to connect PC to the internet.

• **Multimedia Personalization**

Customize your mobile with images, animations and melodies.

• **Messages**

You can compose SMS/MMS easily on your PC and transfer them to your phone.

#### **Supported Operating Systems**

Windows XP/Vista/Windows 7.

#### **One Touch Upgrade**

Using One Touch Upgrade tool you can update your phone's software from your PC.

Download One Touch Upgrade from ALCATEL website (www. alcatelonetouch.com) and install it on your PC. Launch the tool and update your phone by following the step by step instructions (refer to the User Guide provided together with the tool).

Your phone's software will now have the latest software.

৯-

All personal information will be permanently lost following the update process. We recommend you backup your personal data using PC Suite before upgrading.

#### **21.2 Webcam (1)**

You can use your phone as a webcam for instant messaging on your PC.

- Connect your phone to PC via USB cable.
- Go to "**My computer**" folder on your PC and find USB video device (Under Scanners & Cameras).

(1) The using of webcam may vary according to the operating system of your PC.

### **22 Latin input mode/ character table ..................**

There are two text entry methods that can be used to write messages

- Normal
- Predictive mode

#### **Normal**

This mode allows you to type text by choosing a letter or a sequence of characters.

#### **Predictive mode**

This mode can perform predictive input in virtual keypad and supports multi-language input.

#### **Touch inputting**

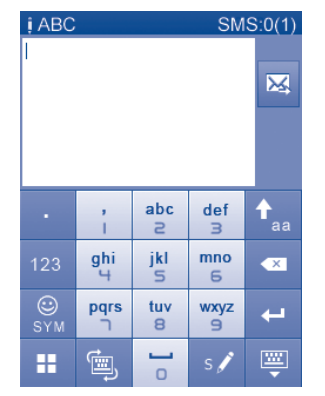

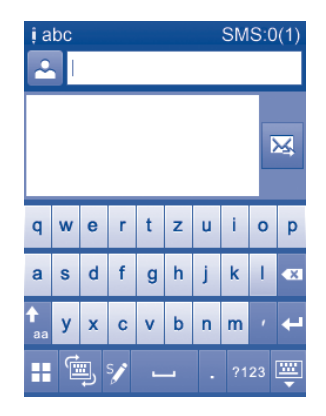

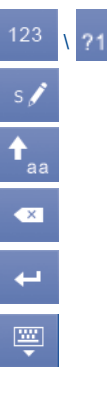

**2123** Access the Symbol and number table

Switch mode of input method

Switch between ABC/abc/Abc

- Tap to delete one by one
- Long touch to delete all
- Confirm an option Switch to a new line (in SMS/ Email/IM)

Close input keypad

#### **Symbol & Number table**

Tap the  $\frac{123}{1228}$  key to display the symbols & number table; Tap to access emoticon list (1).

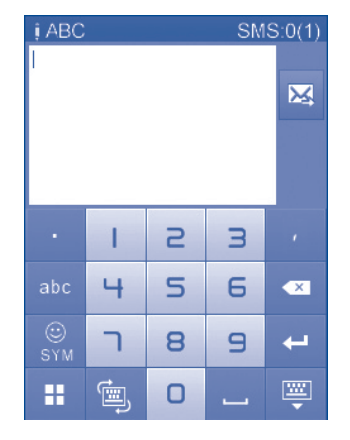

## **23 Telephone warranty......**

Your phone is warranted against any defect or malfunctioning which may occur in conditions of normal use during the warranty period of twelve (12) months (1) from the date of purchase as shown on your original invoice.

Batteries<sup>(2)</sup> and accessories sold with your phone are also warranted against any defect which may occur during the first six (6) months (1) from the date of purchase as shown on your original invoice.

In case of any defect of your phone which prevents you from normal use thereof, you must immediately inform your vendor and present your phone with your proof of purchase.

If the defect is confirmed, your phone or part thereof will be either replaced or repaired, as appropriate. Repaired Phone and accessories are entitled to a one (1) month warranty for the same defect. Repair or replacement may be carried out using reconditioned components offering equivalent functionality.

This warranty covers the cost of parts and labor but excludes any other costs.

(1) The warranty period may vary depending on your country.

(2) The life of a rechargeable mobile phone battery in terms of conversation time standby time, and total service life, will depend on the conditions of use and network configuration. Batteries being considered expendable supplies, the specifications state that you should obtain optimal performance for your phone during the first six months after purchase and for approximately 200 more recharges.

(1) Icons would be automatically transformed to a textual one.

This warranty shall not apply to defects to your phone and/or accessory due to (without any limitation):

- 1) Non-compliance with the instructions for use or installation, or with technical and safety standards applicable in the geographical area where your phone is used,
- 2) Connection to any equipment not supplied or not recommended by TCT Mobile Limited,
- 3) Modification or repair performed by individuals not authorised by TCT Mobile Limited or its affiliates or your vendor,
- 4) Inclement weather, lightning, fire, humidity, infiltration of liquids or foods, chemical products, download of files, crash, high voltage, corrosion, oxidation…

Your phone will not be repaired in case labels or serial numbers (IMEI) have been removed or altered.

There are no express warranties, whether written, oral or implied, other than this printed limited warranty or the mandatory warranty provided by your country or jurisdiction.

In no event shall TCT Mobile Limited or any of its affiliates be liable for indirect, incidental or consequential damages of any nature whatsoever, including but not limited commercial or financial loss or damage, loss of data or loss of image to the full extent those damages can be disclaimed by law.

Some countries/states do not allow the exclusion or limitation of indirect, incidental or consequential damages, or limitation of the duration of implied warranties, so the preceding limitations or exclusions may not apply to you.

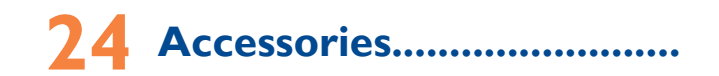

The latest generation of Alcatel GSM mobile phones offers a built-in handsfree feature that allows you to use the telephone from a distance, placed on a table for example. For those who prefer to keep their conversations confidential, an earpiece is also available known as the headset.

- 1. Charger
- 2. Battery
- 3. USB cable
- 4. Stereo headset

Only use your telephone with Alcatel batteries, chargers and ৯. accessories in your box.

## **25 Troubleshooting ................**

Before contacting the service centre, you are advised to follow the instructions below:

- You are advised to fully charge ( $\widehat{\mathbb{H}}$ ) the battery for optimal operation.
- Avoid storing large amounts of data in your phone as this may affect its performance.
- Use User Data Format and the ONE TOUCH Upgrade tool to perform phone formatting or software upgrading, (to perform User Data format, hold down volume up while simultaneously pressing the power on/off key). ALL User phone data: contacts, photos, messages and files, downloaded applications like Java games will be lost permanently. It is strongly advised to fully backup the phone data and profile via PC suite before doing formatting and upgrading.

and carry out the following checks:

#### **My phone cannot switch on**

- Check the battery contacts, remove and reinstall your battery, then turn your phone on
- Check the battery power level, charge for at least 20 minutes
- If it still does not work, please use User Data Format to reset the phone or ONE TOUCH Upgrade to upgrade software.

#### **My phone is frozen or has not responded for several minutes**

- Restart your phone by pressing and holding the  $\circledcirc$  key
- Remove the battery and re-insert it, then restart the phone
- If it still does not work, please use User Data Format to reset the phone or ONE TOUCH Upgrade to upgrade software.

#### **My phone turns off by itself**

- Make sure power off key is not mis-contacted
- Check the battery charge level
- If it still does not work, please use User Data Format to reset the phone or ONE TOUCH Upgrade to upgrade software

#### **My phone cannot charge properly**

- Make sure you are using an Alcatel battery and the charger from the box
- Clean the battery contact if it's dirty.
- Make sure your battery is inserted properly before plugging in the charger.
- Make sure that your battery is not completely discharged; if the battery power is empty for a long time, it may take around 20 minutes to display the battery charger indicator on the screen
- Make sure charging is carried out under normal conditions (0°C to +40°C)
- When abroad, check that the voltage input is compatible

#### **My phone cannot connect to a network or "No service" is displayed**

- Try connecting in another location
- Verify the network coverage with your operator
- Check with your operator that your SIM card is valid
- Try selecting the available network(s) manually (see page 82)
- Try connecting at a later time if the network is overloaded

#### **My phone cannot connect to the Internet**

- Check that the IMEI number (press \*#06#) is the same as the one printed on your warranty card or box
- Make sure that the internet access service of your SIM card is available
- Check your phone's Internet connecting settings
- Make sure you are in a place with network coverage
- Try connecting at a later time or another location

#### **Invalid SIM card**

- Make sure the SIM card has been correctly inserted (see page 13)
- Make sure the chip on your SIM card is not damaged or scratched
- Make sure the service of your SIM card is available

#### **Touch screen does not respond accurately**

• Make sure your phone is not locked

• Launch touch screen calibration by pressing and holding the volume up/ down key, or alternatively, touch **Settings\Phone settings\Touch settings\LCD touch calibration**.

#### **Unable to make outgoing calls**

- Make sure you have dialed a valid number and press the  $\Box$  key
- For international calls, check the country and area codes
- Make sure your phone is connected to a network, and the network is not overloaded or unavailable
- Check your subscription status with your operator (credit, SIM card valid, etc.)
- Make sure you have not barred outgoing calls (see page 43)
- Make sure that your phone is not in flight mode

#### **Unable to receive incoming calls**

- Make sure your phone is switched on and connected to a network (check for overloaded or unavailable network)
- Check your subscription status with your operator (credit, SIM card valid, etc.)
- Make sure you have not forwarded incoming calls (see page 42)
- Make sure that you have not barred certain calls
- Make sure that your phone is not in flight mode

#### **The caller's name/number does not appear when a call is received**

- Check that you have subscribed to this service with your operator
- Your caller has concealed his/her name or number

#### **I cannot find my contacts**

- Make sure your SIM card is not broken
- Make sure your SIM card is inserted properly
- Import all contacts stored in SIM card to phone

#### **The sound quality of the calls is poor**

- You can adjust the volume during a call by pressing the  $\int_{0}$  key
- Check the network strength  $\pi$
- Make sure that the receiver, connector or speaker on your phone is clean

#### **I am unable to use the features described in the manual**

- Check with your operator to make sure that your subscription includes this service
- Make sure this feature does not require an Alcatel accessory

#### **When I select a number from my contacts, the number cannot be dialed**

- Make sure that you have correctly recorded the number in your file
- Make sure that you have inputted the country prefix when calling a foreign country

#### **I am unable to add a contact in my contacts**

• Make sure that your SIM card contacts are not full; delete some files or save the files in the phone contacts

#### **My callers are unable to leave messages on my voicemail**

• Contact your network operator to check service availability

#### **I cannot access my voicemail**

- Make sure your operator's voicemail number is correctly entered in "**Messaging\Voicemail**"
- Try later if the network is busy

#### **I am unable to send and receive MMS**

- Check your phone memory availability as it might be full
- Contact your network operator to check service availability and check MMS parameters (see page 33)
- Verify the server centre number or your MMS profile with your operator
- The server centre may be swamped, try again later

#### The flickering **in its displayed on my standby screen**

• You have saved too many short messages on your SIM card; delete some of them or archive them in the phone memory

#### **SIM card PIN locked**

• Contact your network operator to obtain the PUK code (Personal Unblocking Key)

#### **I am unable to connect my phone to my computer**

- Install Alcatel's PC suite first of all
- Check that your computer meets the requirements for Alcatel's PC Suite installation
- Make sure that you're using the right cable from the box

#### **I am unable to download new files**

- Make sure there is sufficient phone memory for your download
- Select the microSD card as the location to store downloaded files
- Check your subscription status with your operator

#### **The phone cannot be detected by others via Bluetooth**

- Make sure that Bluetooth is turned on and your phone is visible to other users (see page 69)
- Make sure that the two phones are within Bluetooth's detection range

#### **How to make your battery last longer**

- Make sure you follow the complete charge time (minimum 3 hours)
- After a partial charge, the battery level indicator may not be exact. Wait for at least 20 minutes after removing the charger to obtain an exact indication
- Switch on the backlight upon request
- Extend the email auto-check interval for as long as possible
- Update news and weather information on manual demand, or increase their auto-check interval
- Exit background-running lava applications if they are not being used for a long time
- Deactivate Bluetooth when not in use

English - CJA24U0ALAAA English - CJA24U0ALAAA

ALCATEL is a trademark of Alcatel-Lucent and is used under license by TCT Mobile Limited.

All rights reserved © Copyright 2012 TCT Mobile Limited.

TCT Mobile Limited reserves the right to alter material or technical specification without prior notice.